# **DOCX Import**

This guide shows how to import static content from \*.docx files.

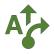

#### **1 Show Start screen**

After installation the *Start screen* will automatically display. If it gets closed, you can always open it again using the *Apps menu*.

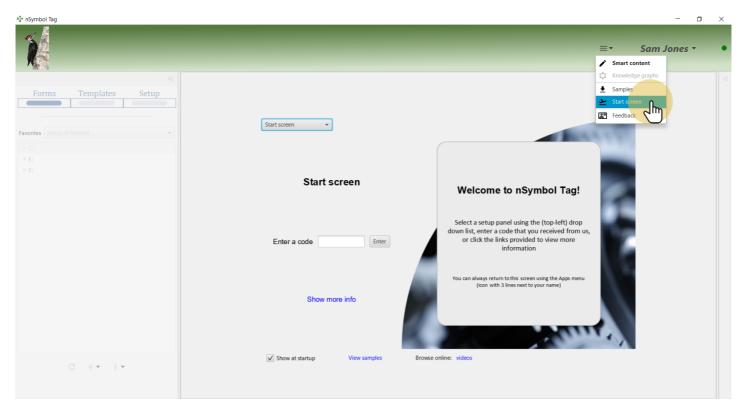

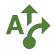

#### 2 Show Basic report setup panel

The Start screen lets you open all available setup panels. For this guide, select the Basic report setup panel.

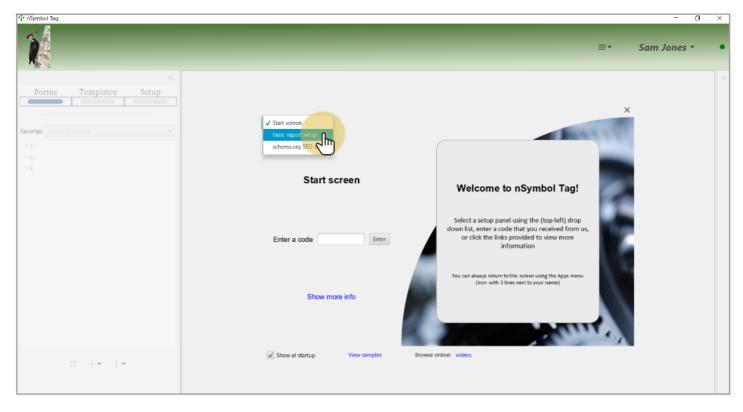

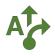

## **3 Generate a basic report**

When a report is generated other files are copied as well. This guide will use two of those files and ignore the generated report itself. The needed files could also be copied using the *Samples app*.

| A‡∗ nSymbol Tag                                    |                                                     | - 0                    | $\times$ |
|----------------------------------------------------|-----------------------------------------------------|------------------------|----------|
| 1                                                  |                                                     | ≡• Sam Jones •         | •        |
| Forms Templates Setup Favorites [show all folders] | Basic report setup 🔹                                | X                      |          |
|                                                    | Basic report                                        | select all select none |          |
|                                                    | Choose sections to include in report Show more info |                        |          |
| C + <b>▼</b> :▼                                    | Show at startup View samples Brows                  | se online: videos      |          |

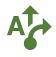

#### 4 Select a folder

Select a folder using the standard Windows or Mac file selection dialog.

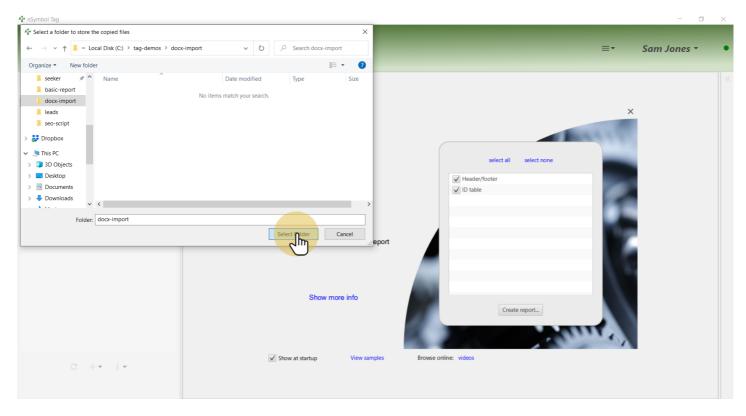

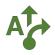

#### 5 Select a favorite folder

When the report is created, the folder you selected is also marked as a favorite if possible. Select this folder in the *Favorites dropdown* list to reduce screen clutter.

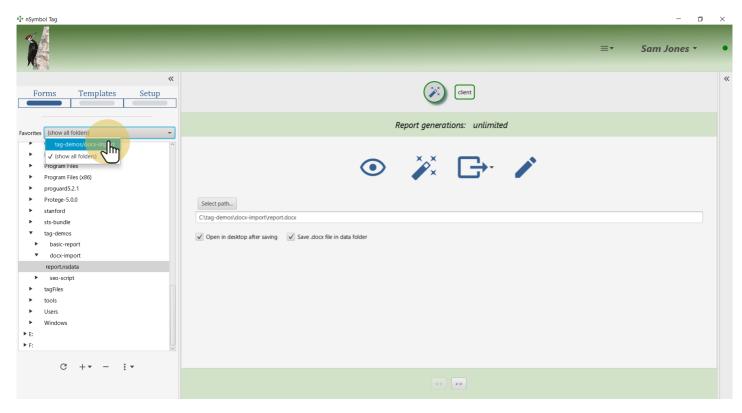

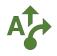

# 6 Go to Templates screen

Go to the *Templates screen* where \*.docx files can be imported.

| Å≱ nSymbol Tag                  |    | - 0         | ı × |
|---------------------------------|----|-------------|-----|
| Ń                               | ≣∙ | Sam Jones 🔻 | •   |
| *                               |    |             | ~   |
| Favorites tag-demos/docx-import |    |             |     |
| ▼ 📩 docx-import                 |    |             |     |
| clientHeShe.xsl                 |    |             |     |
| report.xsl                      |    |             |     |
|                                 |    |             |     |
|                                 |    |             |     |
|                                 |    |             |     |
|                                 |    |             |     |
|                                 |    |             |     |
|                                 |    |             |     |
|                                 |    |             |     |
|                                 |    |             |     |
|                                 |    |             |     |
|                                 |    |             |     |
|                                 |    |             |     |
|                                 |    |             |     |
|                                 |    |             |     |
| C + ▼ : ▼                       |    |             |     |
|                                 |    |             |     |
|                                 |    |             |     |

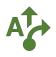

# 7 Open import wizard

Use the Create report from \*.docx document... menu item to open an import wizard.

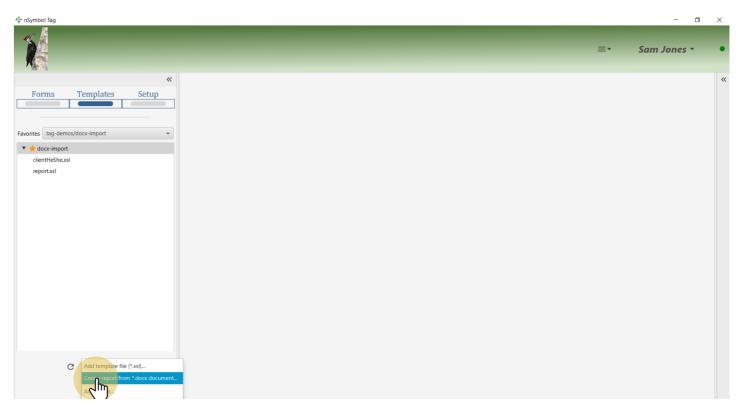

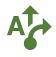

# 8 Select a file to import

Select a \*.docx file to import using the standard Windows or Mac file selection dialog.

| 🏠 nSymbol Tag                                                                                                    |                                       |                             | - 0 ×                    |
|----------------------------------------------------------------------------------------------------|---------------------------------------|-----------------------------|--------------------------|
| A∲≉ Open File                                                                                                    | ×                                     |                             |                          |
| $\leftarrow \  \  \rightarrow \  \   \lor \  \   \uparrow$<br>$\  \   \blacksquare \  \   \  \   \  \   \  \   \  \   \  \ $ | ✓ Ŭ                                   |                             | ≡ <b>-</b> Sam Jones - ● |
| Organize 👻 New folder                                                                                                    | 8≡ <b>- □ ?</b>                       | x                           |                          |
| seo-script ^ Name                                                                                                    | Date modified Type Size               |                             | «                        |
| Dropbox Prof Bio Sample.docx                                                                                                 | 5/12/2021 1:05 PM Microsoft Word D 13 | e you opening               |                          |
| S This PC                                                                                                    |                                       |                             |                          |
| 3D Objects                                                                                                    |                                       |                             |                          |
| Desktop                                                                                                    |                                       |                             |                          |
| Downloads                                                                                                    |                                       |                             |                          |
| Music                                                                                                    |                                       |                             |                          |
| Pictures     Videos                                                                                                    |                                       |                             |                          |
| Local Disk (C:)                                                                                                    |                                       |                             |                          |
| V <                                                                                                    | >                                     |                             |                          |
| File name: Prof Bio Sample.docx                                                                                              | ✓ Office Open XML (Word) (*.doc. ✓    |                             |                          |
|                                                                                                    | Opern Cancel                          |                             |                          |
|                                                                                                    |                                       |                             |                          |
|                                                                                                    |                                       |                             |                          |
|                                                                                                    | 1/4                                   | < Back Next > Finish Cancel |                          |
|                                                                                                    |                                       |                             |                          |
|                                                                                                    |                                       |                             |                          |
|                                                                                                    |                                       |                             |                          |
|                                                                                                    |                                       |                             |                          |
|                                                                                                    |                                       |                             |                          |
| C +• :•                                                                                                    |                                       |                             |                          |
|                                                                                                    |                                       |                             |                          |
|                                                                                                    |                                       |                             |                          |

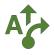

## 9 Specify a file to save imported content

The contents of the \*.docx file will be imported into the start template of a report (template file). Here the term "Sample" was removed from the file name.

| Normal Tag            |                                                                                                    | - 0 ×            |
|-----------------------|----------------------------------------------------------------------------------------------------|------------------|
|                       |                                                                                                    | ≡• Sam Jones • ● |
| *                     | A Create report from *.docx file                                                                                            | ~                |
| Forms Templates Setup | Specify a file name for the converted report  Select path C\tag-demos\docx-import\Prof Bio.xsl  2/4  Rect pt> Finish Cancel |                  |
| C +• ∶•               |                                                                                                    |                  |

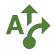

#### **10 Select files to import**

This step is where the copied files mentioned earlier get used. Import clientHeShe.xsl and client.rng while ignoring report.xsl (which can be deleted).

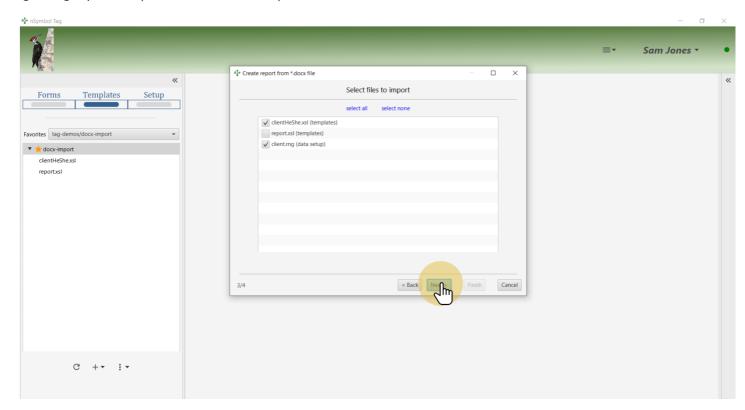

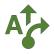

## 11 Save the report

At this point you know that the import was successful. When the Finish button is clicked, the converted report will be saved to disk.

| Normal Angle Angle |                                                                    | - 0 ×          |
|----------------------------------------------------------------------------------------------------|--------------------------------------------------------------------|----------------|
| Ň                                                                                                    | Afr Create report from *.docx file - C X                           | ≡• Sam Jones • |
| *                                                                                                    |                                                                    | <              |
| Forms Templates Setup                                                                                                    | Import from *.docx was successful - click Finish to save as report |                |
| C +• ∶•                                                                                                    |                                                                    |                |

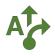

## 12 Replace name with value-of

Select the first occurrence of "Betty". Use the *Select dynamic value*... menu item under the value-of menu to open the expression editor dialog.

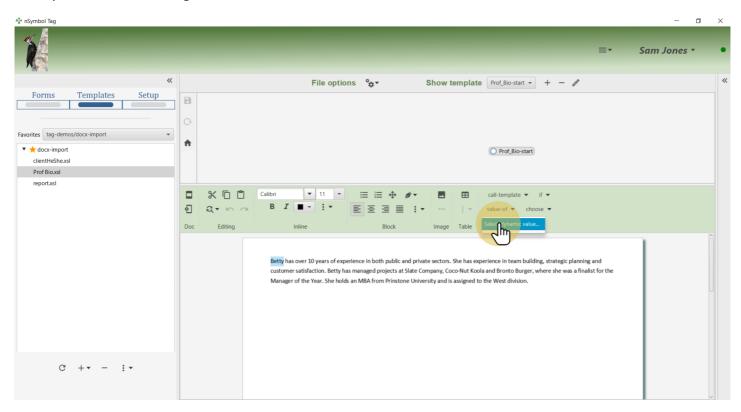

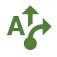

# 13 Go to Quick values panel

Select the Quick values panel which lists current data fields in a tree.

| Ar nSymbol Tag        |                                                                                                    | - 0 ×            |
|-----------------------|----------------------------------------------------------------------------------------------------|------------------|
| X                     |                                                                                                    | ≡• Sam Jones • ● |
| *                     | At Specify a dynamic value to insert – – – ×                                                                                                    | + - / «          |
| Forms Templates Setup | Advanced Raw syntax     Advanced Raw syntax     This is a basic expression entror which is able to create many common expressions.     Use the fields provided below to create comparisons (e.g. value1 > 0). Multiple statements can be     combined using the + and - icons that appear when you hover with the mouse.      dobject_compare_object_     ADD CONDITION | If V<br>se V     |
| C +• − ;•             |                                                                                                    | ~                |

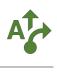

# 14 Select first name field

Expand the Source data tree, select the "First name" branch and click the Insert button.

| A nSymbol Tag         |                                                                                                    | - 0                                                                                         | $\times$ |
|-----------------------|----------------------------------------------------------------------------------------------------|---------------------------------------------------------------------------------------------|----------|
| Ń                     |                                                                                                    | ≡• Sam Jones •                                                                              | •        |
| *                     | A <sup>*</sup> Specify a dynamic value to insert X                                                                                   | + - /                                                                                       | ~        |
| Forms Templates Setup | First name     In       Last name     In       Address by first name     In       Gender     In       Email address     Phone number | if <b>v</b><br>se <b>v</b><br>Ig, strategic planning and<br>here she was a finalist for the | Î        |
| C +• - ∶•             |                                                                                                    |                                                                                             | ~        |

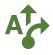

#### 15 Replace next name occurrence

Select the next occurrence of "Betty" and open the value-of menu. Now there is a shortcut for the firstName field which you can use with a single click.

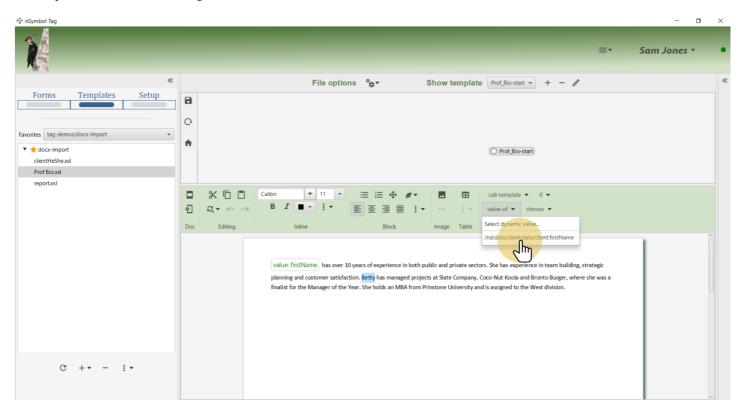

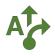

#### 16 Open find/replace dialog

Select "She" and open the find/replace dialog using the *Find/replace in displayed content...* menu item under the *find/replace* tool.

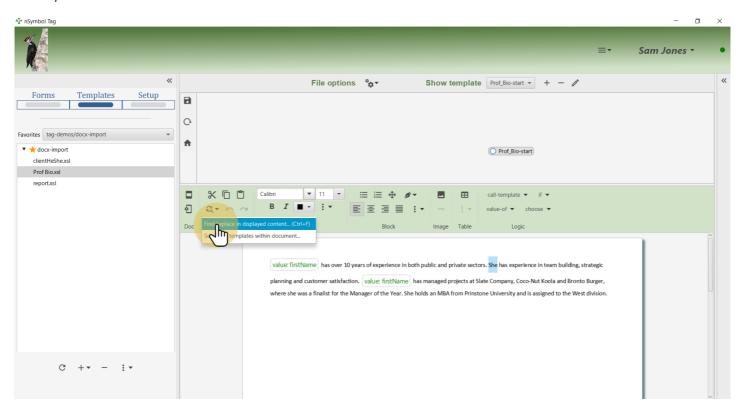

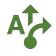

#### 17 Call the He-She template

Select the Use templates checkbox and choose the He-She template from the dropdown list.

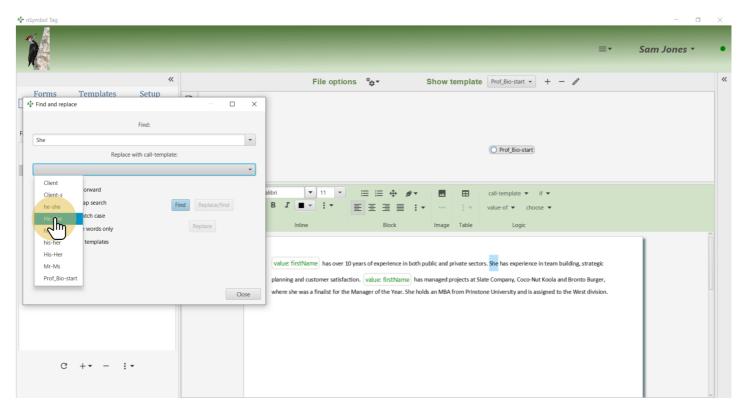

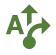

## 18 Click Replace/find

Click the Replace/find button to insert a call-template instruction and find the next occurrence of "She".

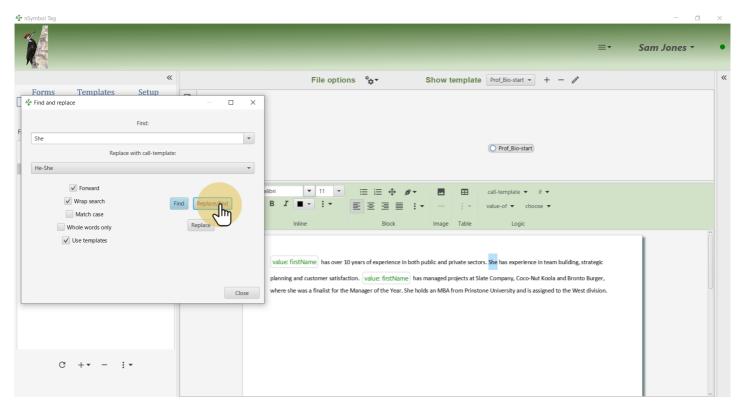

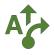

#### **19 Adjust find preferences**

By default *Match case* is false, and therefore the next "she" is selected. This is incorrect because the lowercase he-she should be used instead. Select the *Match case* checkbox and also the *Whole words only* checkbox (which often comes in handy). Continue with finding and replacing until done.

| Ar nSymbol Tag                | - 0                                                                                                    | $\times$ |
|-------------------------------|----------------------------------------------------------------------------------------------------|----------|
|                               | ≡• Sam Jones •                                                                                                    | •        |
| **                            | File options 🍫 Show template Prof_Bio-start 👻 + - 🧪                                                                                            | ~        |
| Forms Templates Setup         | 1                                                                                                    |          |
|                               |                                                                                                    |          |
| Find:                         |                                                                                                    |          |
| F She 💌                       |                                                                                                    |          |
| Replace with call-template:   | O Prof_Bio-start                                                                                                    |          |
| He-She 👻                      |                                                                                                    |          |
| ✓ Forward                     |                                                                                                    |          |
|                               | alibri 🔻 11 🔻 🖂 🕀 🖉 🕶 🖪 🎛 call-template 🕶 if 💌                                                                                                 |          |
| Wrap search Find Replace/find | B I ■ ▼ : ▼ ≣ Ξ Ξ ≡ : ▼ ··· : ▼ value-of ▼ choose ▼                                                                                            |          |
| Whole words only Replace      | Inline Block Image Table Logic                                                                                                    |          |
| Use templates                 |                                                                                                    | î        |
|                               |                                                                                                    |          |
|                               | value: firstName has over 10 years of experience in both public and private sectors. call: He-She has experience in team building,             |          |
|                               | strategic planning and customer satisfaction. value: firstName has managed projects at Slate Company, Coco-Nut Koola and Bronto                |          |
| Close                         | Burger, where she was a finalist for the Manager of the Year. She holds an MBA from Prinstone University and is assigned to the West division. |          |
|                               |                                                                                                    |          |
|                               |                                                                                                    |          |
|                               |                                                                                                    |          |
|                               |                                                                                                    |          |
| C +• - :•                     |                                                                                                    |          |
|                               |                                                                                                    |          |
|                               |                                                                                                    | ~        |

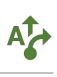

# 20 Repeat for he-she

| Ar nSymbol Tag              | – ∂<br>≡• Sam Jones •                                                                                                    | • |
|-----------------------------|----------------------------------------------------------------------------------------------------|---|
| Keplace with call-template: | File options       **       Show template       Prof.Bio-start         alibrit       *       11 *       ::=       :=       *         B       I       ::=       ::=       ::=       ::=       ::=       ::=         Inline       Block       Image       Table       Logic       Logic                                                                                                    | × |
| © Wrapped search<br>Close   | value: firstName has over 10 years of experience in both public and private sectors. [call: He-She] has experience in team building,<br>strategic planning and customer satisfaction. [value: firstName] has managed projects at Slate Company, Coco-Nut Koola and Bronto<br>Burger, where she was a finalist for the Manager of the Year. [call: He-She] holds an MBA from Prinstone University and is assigned to<br>the West division. | ~ |

Repeat the last step replacing all occurrences of "she" with a he-she call-template.

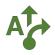

#### 21 Save imported report

Save the document after making all changes. Notice the logic bubbles that have replaced hard-coded names and pronouns.

Note that this is not yet a realistic example because skills and experience are still static. Depending upon your goals, these could be made dynamic using templates or dynamic lists which are beyond the scope of this guide.

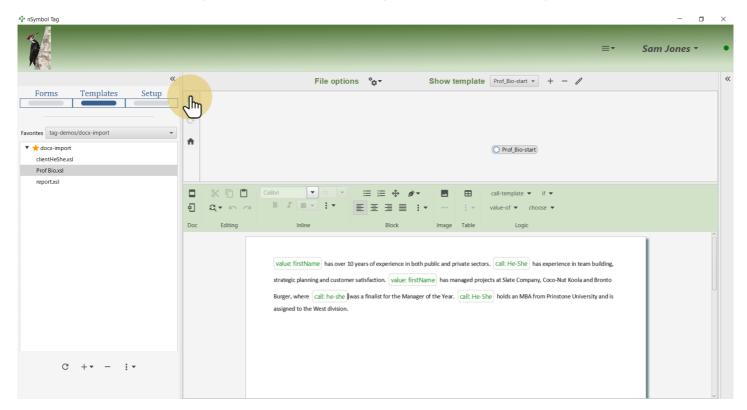

#### 22 All done

That's it for this guide. You can now add more fields to the data setup files, edit content, or enter data to generate draft documents.

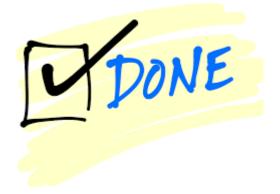